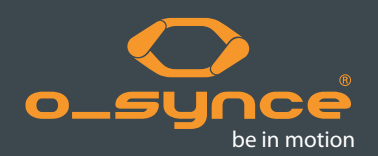

# **screen**eye x

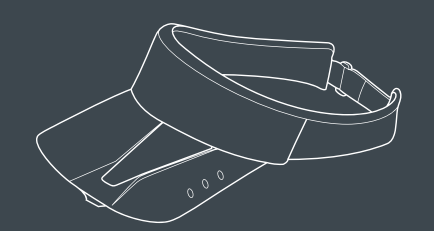

## **quick start guide** Italian

# 1. ATTIVAZIONE SCREENEYE X

Per attivare la visiera screeneye x dalla modalità sleep, premere e tenere premuto il pulsante centrale per 5 secondi fino a quando non visualizzi l'ora corrente.

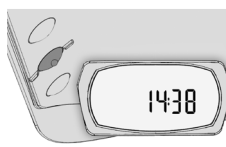

## 2. IMPOSTAZIONI DI BASE / PAIRING

Se screeneye x è attivata e viene visualizzata l'ora corrente, selezionare "SETTING" premendo per 3 volte il pulsante frontale. Premere il tasto centrale per entrare in modalità "Setting". Impostare la data e l'ora nel menu "TIME". Regolare ogni valore premendo il pulsante anteriore o posteriore, confermare premendo il pulsante centrale.

Per abbinare i sensori opzionali, selezionare "SETTING" (vedi sopra) e premere il tasto centrale, poi vai a "PAIR" premendo il pulsante anteriore o posteriore e selezionare premendo il pulsante centrale. Se "YES" lampeggia, è certo che i sensori sono attivati prima di confermare premendo nuovamente il pulsante centrale. Quando l'abbinamento è fatto, appare sul display "PAIRED".

## 3. Modalità SPORT

Premere il pulsante anteriore o posteriore e scegliere "SPORT". Entrare in modalità "SPORT" premendo il pulsante centrale. Lo schermo LCD è diviso in 2 parti (sinistra / destra), e si possono vedere diversi tipi di dati. Premere il tasto anteriore per cambiare, mentre il tasto sinistra o posteriore per cambiare la parte destra del display. Premere e tenere premuto il pulsante posteriore per accedere alla modalità allenatore.

## 4. Descrizione Dispaly

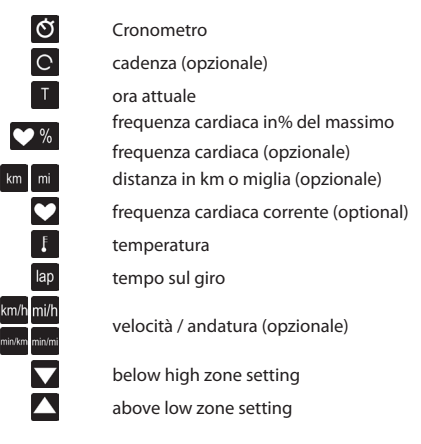

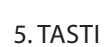

#### Pulsante Posteriore

#### Breve pressione

- **Menu** Sposta indietro nel menu Modalità sport Scorrere i valori sul lato destro Impostazioni Modalità diminuire il valore
- Lunga pressione Menu No funzioni Modalità sport Passare alla modalità allenatore Impostazioni Modalità Diminuire il valore rapidamente

## Pulsante Centrale

#### Breve pressione

Menu Selezionare / confermare una voce di menu corrente Modalità sport Inizia un nuovo giro, quando il cronometro è in esecuzione. Impostazioni Modalità Scegliere e confermare

## Lunga pressione

Menu No funzioni Modalità sport Start e stop del cronometro Impostazioni Modalità No funzioni

## 6. ACCESSORI

La visiera screeneye x è pronta per l'uso con la fascia di frequenza cardiaca heart2feel x, maxrun o qualsiasi altro accessorio ANT + compatibile come fascia o sensore foot pod. Per ulteriori informazioni sugli accessori opzionali, visitare www.o-synce.com. Per l'acquisto vi preghiamo contattare il Rivenditore di zona o il sito del distributore.

#### 7. DataTransfer

Se il cronometro è in funzione, i dati dell'allenamento verranno registrati e conservati nella memoria. Dopo l'allenamento questi dati possono essere trasferiti nel software traininglab collegando il dispositivo al PC utilizzando il cavo USB in dotazione.

Inoltre, tutte le impostazioni dell'utente dettagliate quali sesso, età, peso, limiti di frequenza cardiaca, ecc coaching possono essere impostate utilizzando il software traininglab dal nostro sito web:www.o-synce.com/tLab

#### 9. TASTI CHIAVE 10. CONTATTO Modalità Sleep | | 1 livello Menu | | Sport | | Data | | Settaggio Totali Non viene Cora **Ora** Ora Non viene Cora Non viene Cora Non viene Cora Non viene Cora Non viene Cora Non viene Cora visualizzato Sport  $||\mathbf{m}|| \cdot ||\mathbf{O}||$  Sessioni || Unità nulla, premere il tasto centrale per 5 secondi per Data  $\begin{vmatrix} \cdot & \cdot & \cdot \\ \cdot & \cdot & \cdot \\ \cdot & \cdot & \cdot \end{vmatrix}$  Clear  $\begin{vmatrix} \cdot & \cdot & \cdot \\ \cdot & \cdot & \cdot \\ \cdot & \cdot & \cdot \end{vmatrix}$  Accoppiamento mostrare il tempo corrente Settaggio **II del Turbo di Vista**  $\blacktriangledown$ Cronometro

Modalità allenatore

#### Pulsante Anteriore

#### Breve pressione Menu Andare avanti nel menu Modalità sport Scorrere i valori sul lato sinistro Impostazioni Modalità aumentare il valore

## Lunga pressione

**Menu** Passare ad un livello di menu superiore Modalità sport Passare ad un livello di menu superiore Impostazioni Modalità Aumentare il valore rapidamente

## 8. MORE INFO

Visita il nostro sito per ottenere un manuale più dettagliato ulteriori informazioni. www.o-synce.com

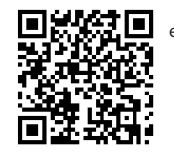

Si consiglia di contribuire a migliorare il nostro sostegno e il servizio inviandoci i vostri commenti e suggerimenti. Sentitevi liberi di utilizzare il contatto e-mail sul nostro sito www.o-synce.com. Prenderemo i vostri commenti sul serio.. Vi consigliamo di conservare lo scontrino fiscale di acquisto originale o una fotocopia, in un luogo sicuro.

o-synce EUROPE GmbH Thaddenstr. 14A D-69469 Weinheim Germania

Customer Support Tel. 49-6201 98050-0 Fax 49-6201 98050-11

support@o-synce.com